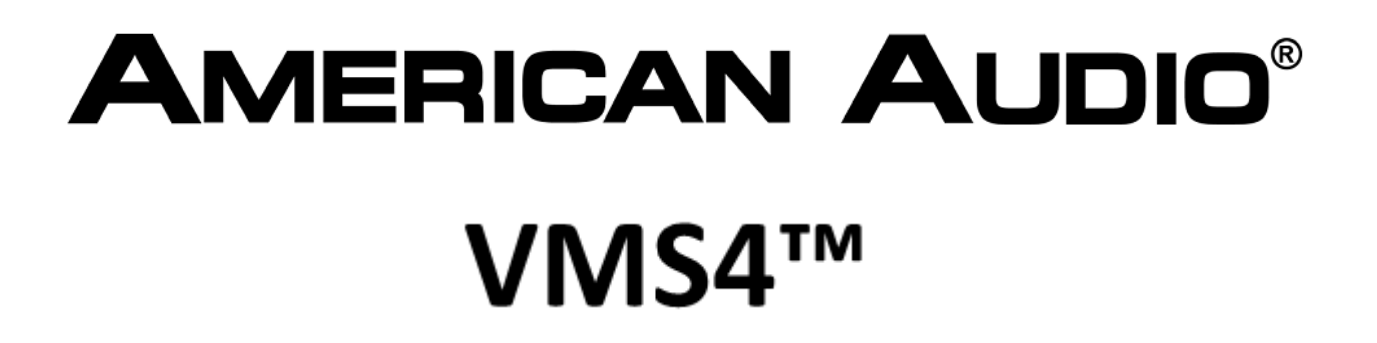

**PROFESSIONAL DIGITAL PRODUCER** 

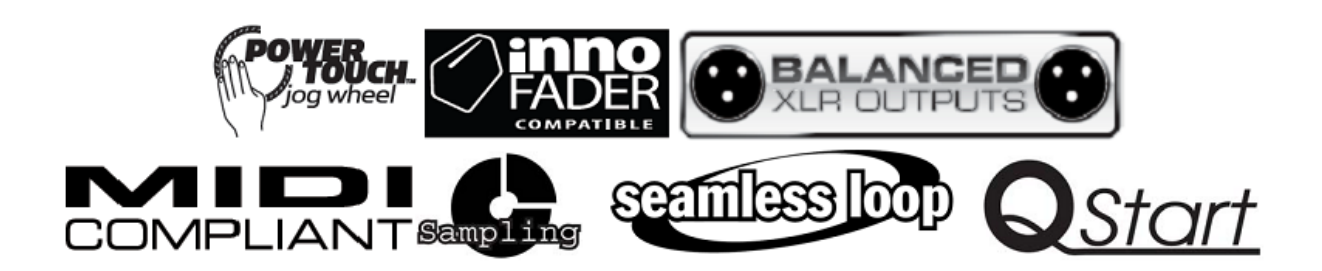

# **QUICKSTART HANDLEIDING**

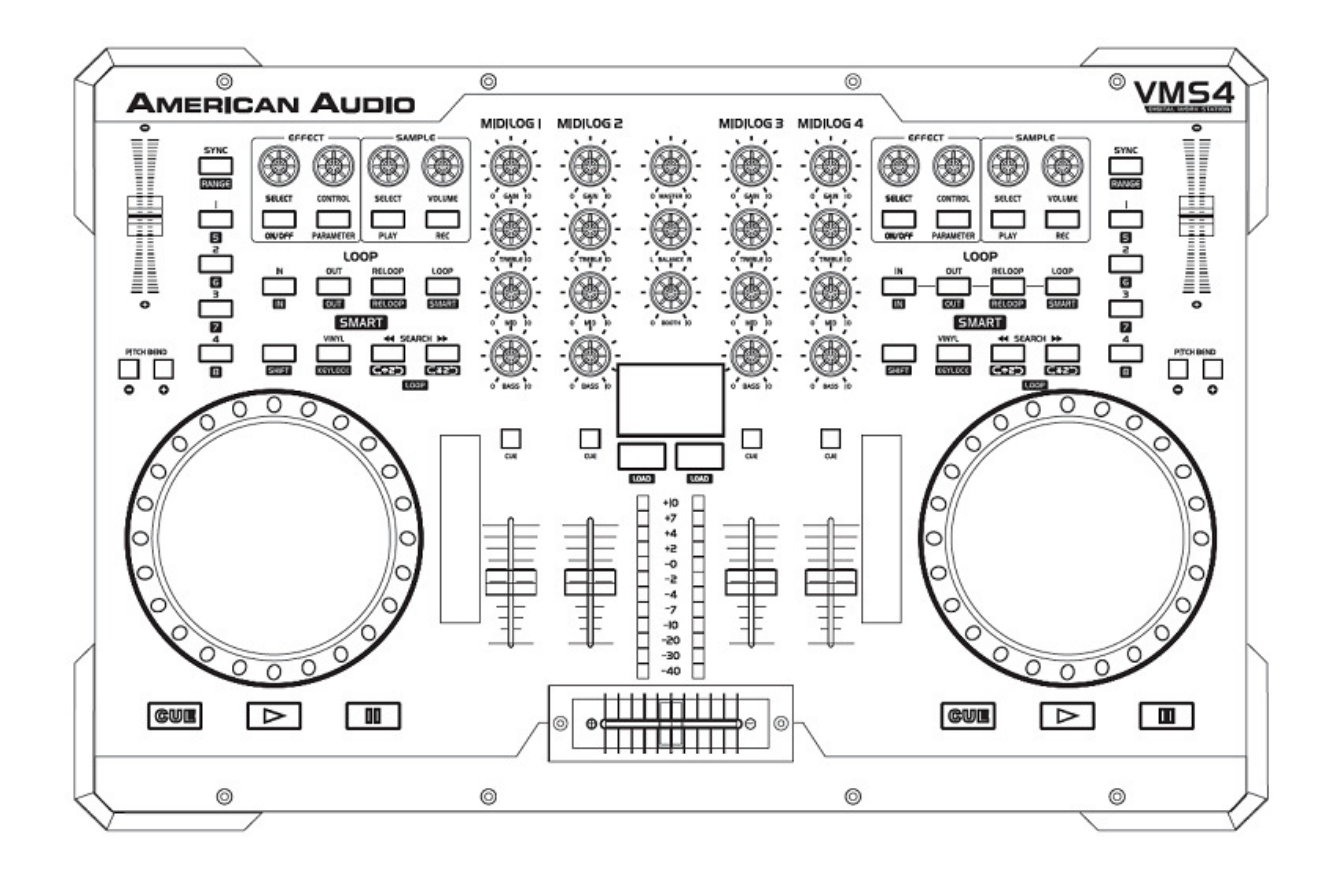

©American Audio<sup>®</sup> - www.americanaudio.eu - VMS-4<sup>™</sup> - Gebruikershandleiding pagina 1

## **INTRODUCTIE**

Bedankt voor de aanschaf van de VMS4™!

Deze verkorte handleiding geeft een stapsgewijze instructie voor een snelle installatie en ingebruikname.

## **INSTELLINGEN**

- Neem de VMS4™ uit de verpakking.
- Sluit de VMS4™ aan op de computer met gebruik van de meegeleverde USB kabel.
- Sluit de VMS4™ aan op de stroomvoorziening met gebruik van de meegeleverde voedingsadapter.
- Schakel de VMS4™ aan.
- Let op dat de Interface Mode schakelaar op het voorpaneel (4 Out/8 Out) is ingesteld op **4 OUT**.
- Let op dat de USB/ANALOG schakelaars op het voorpaneel bij kanaal 2 & 3 van MIDILOG™ zijn ingesteld op **USB**.
- Let op dat de MORMAL/REVERSE schakelaar op het voorpaneel is ingesteld op **NORMAL**.
- Let op dat de GAIN knop op kanaal 2 & 3 is ingesteld op 12 uur.

#### **INSTALLATIE**

- Installeer de meegeleverde Virtual DJ software volgens de instructie.
- De VMS4™ dient op de computer te zijn aangesloten teneinde de installatie van de software te voltooien.
- Zorg dat de ASIO drivers, indien nodig, zijn geïnstalleerd. Ze zijn onderdeel van de software.
- De Faders (volume/crossfader) en de GAIN/EQ knoppen bewegen NIET op het scherm als ze via de controller bediend worden.

Na het installeren van de software is de VMS4™ klaar voor gebruik!

## **WEERGAVE**

Er kan nu direct muziek geladen en afgespeeld worden:

- Selecteer met gebruik van de computermuis een map (rechts van de browser), vervolgens een titel (links van de navigator) en sleep de titel naar deck A of B.\*
- Druk op PLAY.

\* Er zijn meerde mogelijkheden om muziek te laden, deze wijze is de meest eenvoudige en snelste om zo snel mogelijk te starten.

## **VRAGEN OF HULP**

Raadpleeg voor verdere informatie de uitgebreide gebruikershandleiding.

Neem voor vragen contact op met uw American Audio® dealer of stuur een mail naar info@adjgroup.eu.

Er vinden doorlopend aanpassingen plaats in de specificaties en het ontwerp van de VMS4™.

Ga voor het raadplegen van de hardware versie naar: **www.VMS4.eu** voor instructies om de versie te controleren die u heeft en voor eventueel noodzakelijke update instructies voor het apparaat.

#### **VEEL PLEZIER MET UW VMS4™!**

**A.D.J. Supply Europe B.V.**  Junostraat 2 6468 EW Kerkrade The Netherlands www.americanaudio.eu